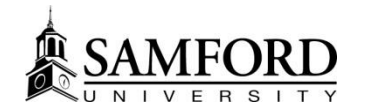

### How Exams work in SPACES

### **Exam Types**

### **Exam Details**

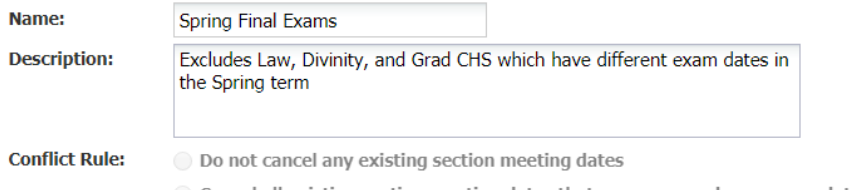

© Cancel all existing section meeting dates that are on same day as exam dates (same term as exam)

◯ Cancel all existing section meeting dates that are on same day as exam dates (any term)

◯ Cancel only section meeting dates that conflict with their exam date and time

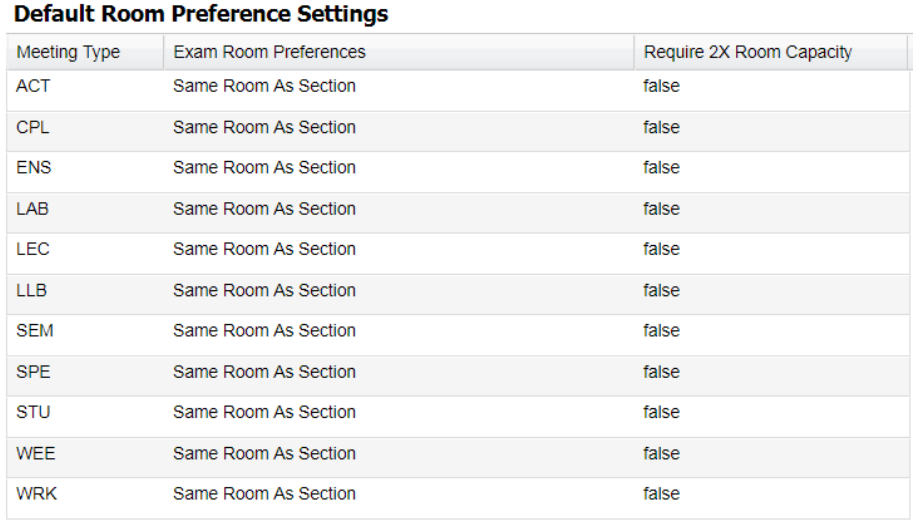

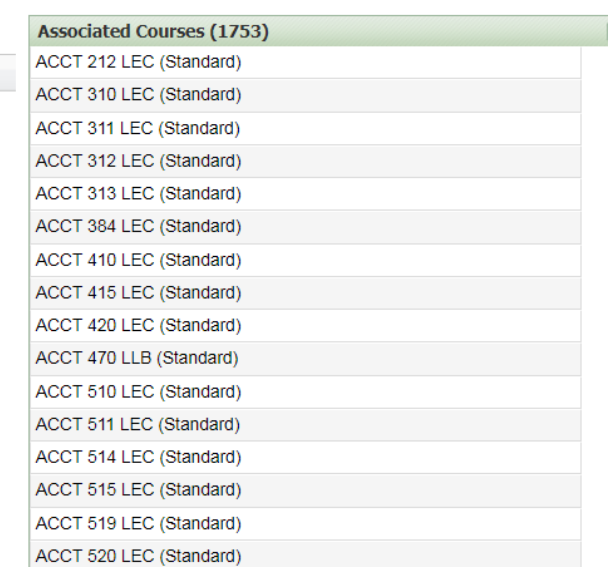

-We specify the Meeting (aka Schedule) Type that needs an exam and room it should be in.

-Then we remove courses that don't have exams during exam week (such as Law, Divinity, and CHS in the Spring) -Note: If you have courses

that NEVER have an exam, let us know and we can remove them from this group

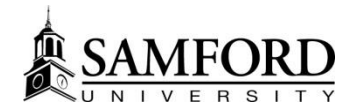

## How Exams work in SPACES, Cont.

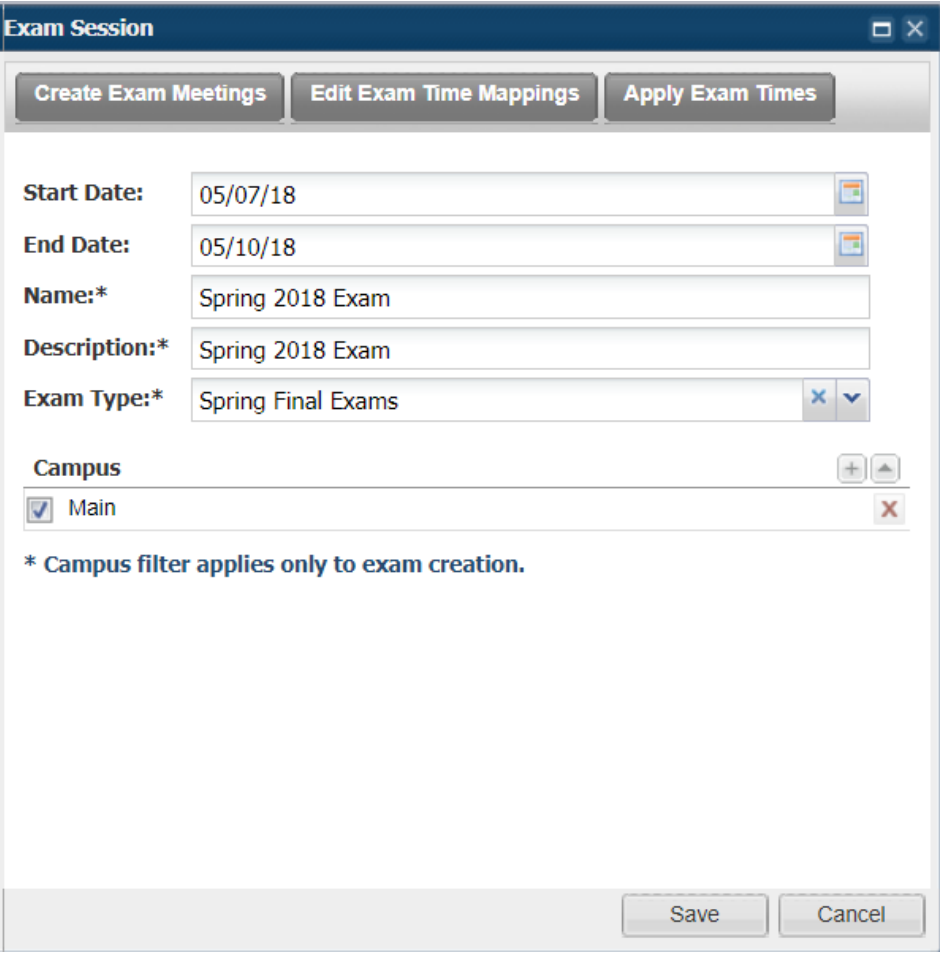

- 1) We Create Exam Meetings this creates a "shell" exam meeting for all courses we associated on the last screen
- 2) We use the exam grid to Edit Exam Time Mappings and assign them to courses (i.e. all MWF classes that start at 8am hold their exam on May  $7<sup>th</sup>$  at 8am).
- 3) We Apply Exam Times, which takes the grid times and applies them to any existing section for the term

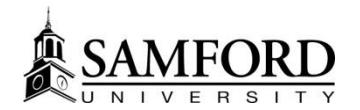

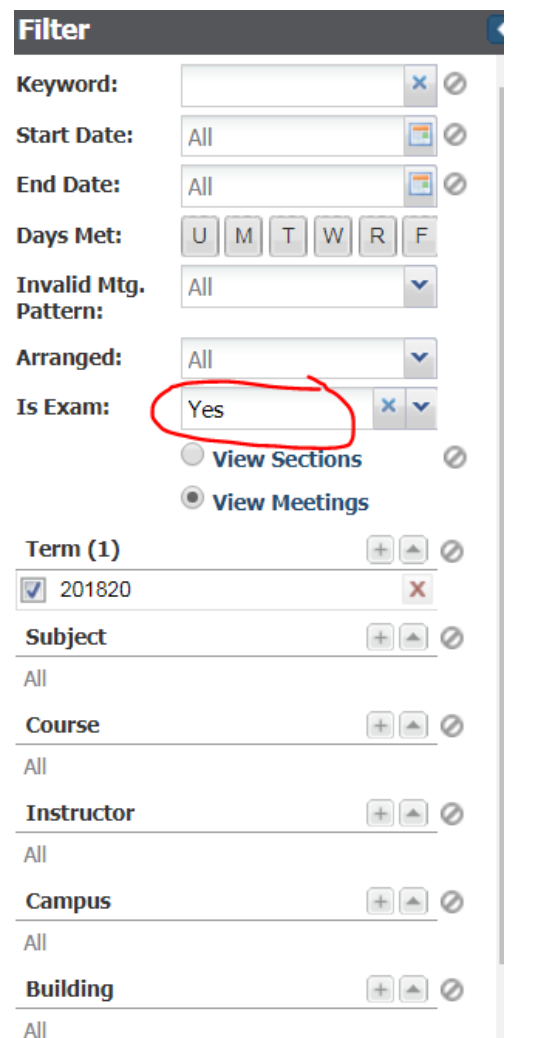

# How Exams work in SPACES, Cont.

A quick Section search with "Is Exam" set to "Yes" will show you all the Spring exams. Anything with a 01/01/1753 date was not "on grid" and therefore did not get assigned an exam day/time by default.

How can you help? Check your exams and let us know anything that needs to be added or removed. For exams with the 1753 date, let us know when it will take place

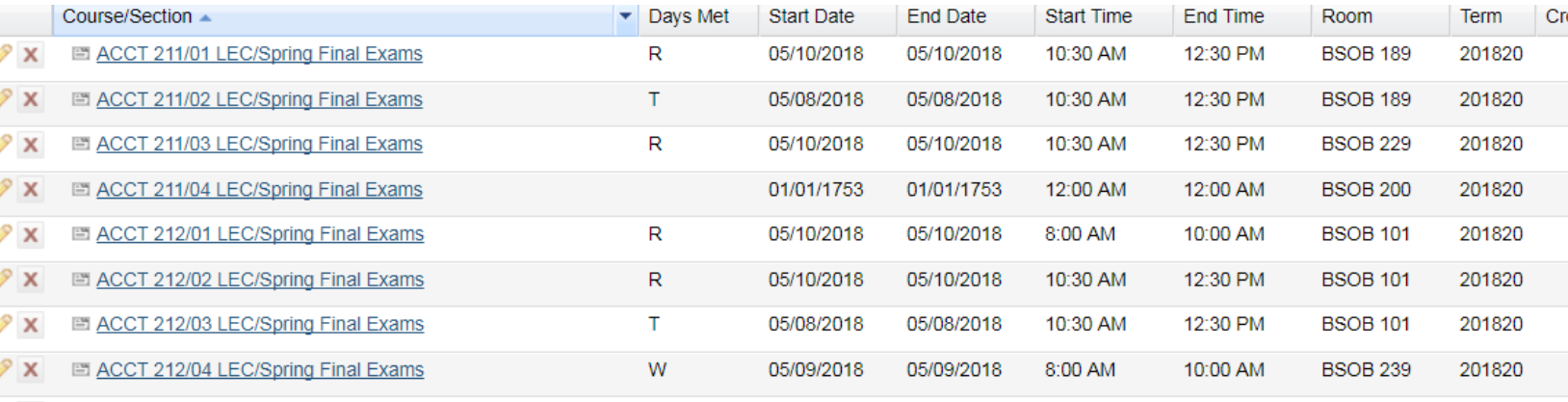